### **Puesto de trabajo de Digitalización y Registro**

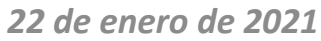

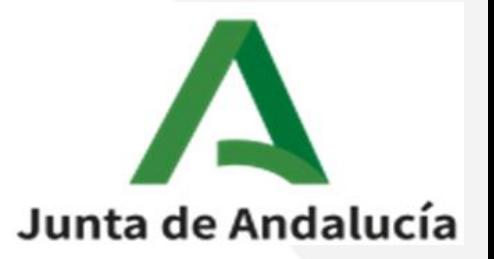

TU TURNO GESTIÓN PÚBLICA

**INNOVADORA** 

#### Puesto de trabajo de Digitalización y Registro

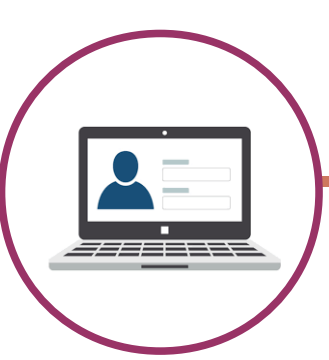

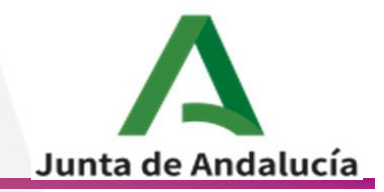

### **Requisitos estaciones**

#### **CPU**

Procesador Mínimo: Intel® Core™ i5 -7400 o equivalente

Memoria RAM mínima instalada: 4Gb (si S.O. de 64 bits, se recomienda 6Gb)

Espacio Disponible antes de la instalación (Aplicación más temporales) 100Gb.

5 puertos USB 2.0 o 3.0 (recomendado) disponibles para conexión de escáner, teclado, ratón, lector de códigos de barra y si fuese necesario, impresora.

Tarjeta de Red 100Mbps

#### **Monitor**

Tamaño mínimo 17" Pantalla con resolución mínima: 1280x768

#### **Software de Base**

S.O. MS Windows 7 Profesional o superior. Framework .NET versión 4.x

#### **Otros**

Los periféricos habituales de toda estación de trabajo como teclado y ratón.

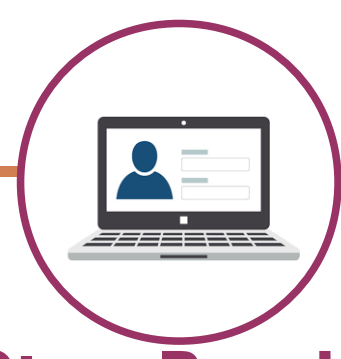

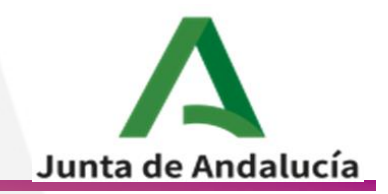

### **Otros Requistos**

- Escáner de Documentos enviados desde la D.G. de Transformación Digital y Gobierno Abierto
	- Epson DS-780N para A4
	- Fujitsu fi-7700 para A3
- Lector de Códigos de Barras enviados desde la D.G. de Transformación Digital y Gobierno Abierto
	- Zebra DS2278

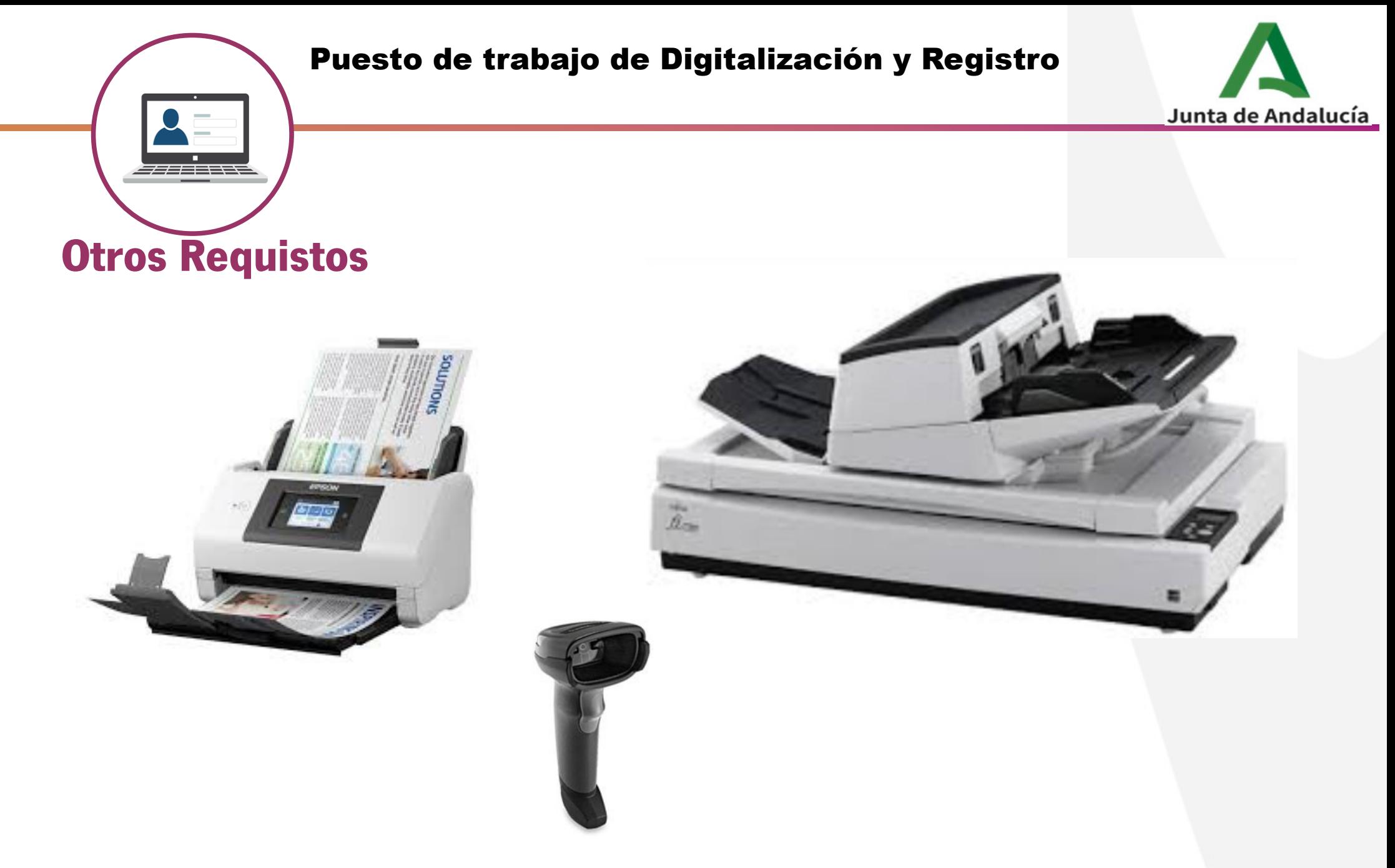

Todos disponibles en el catálogo de Bienes Homologados de la Junta de Andalucía

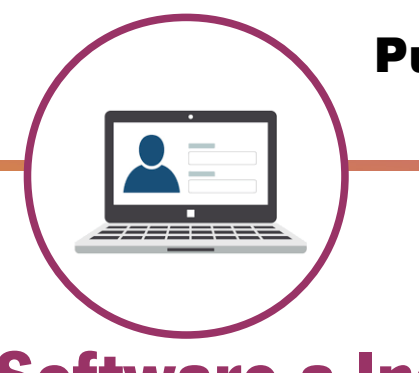

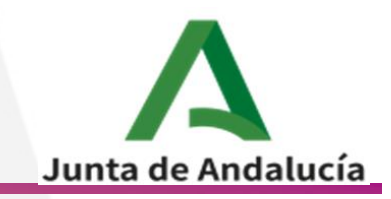

# **Software a Instalar**

- Drivers Escáner
	- Los suministrados por los fabricantes
- Aplicación de Test de Escáner
	- Permite validar la instalación del escáner y verificar los requisitos de la estación
- iSCADNet eDocument
	- Aplicación de captura de Documentos

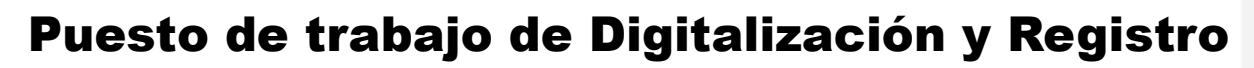

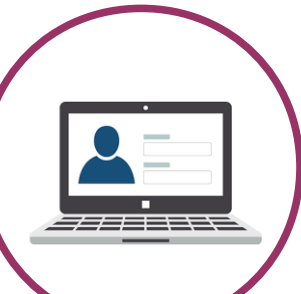

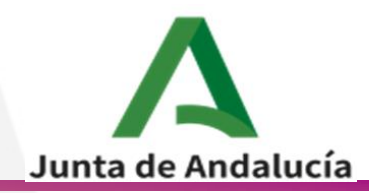

### **Cómo obtener el Software (I)**

• Drivers Escáner :

Del CD/Web del fabricante

• Aplicación de Test de Escáner e iSCADNet eDocument

Descargas privadas en el Portal de Administración Electrónica

Adicionalmente, en el área de descargas privadas, también estarán disponibles las configuraciones de los escáneres para poder ser importadas tanto en la herramienta de Test como en iSCADNet eDocument

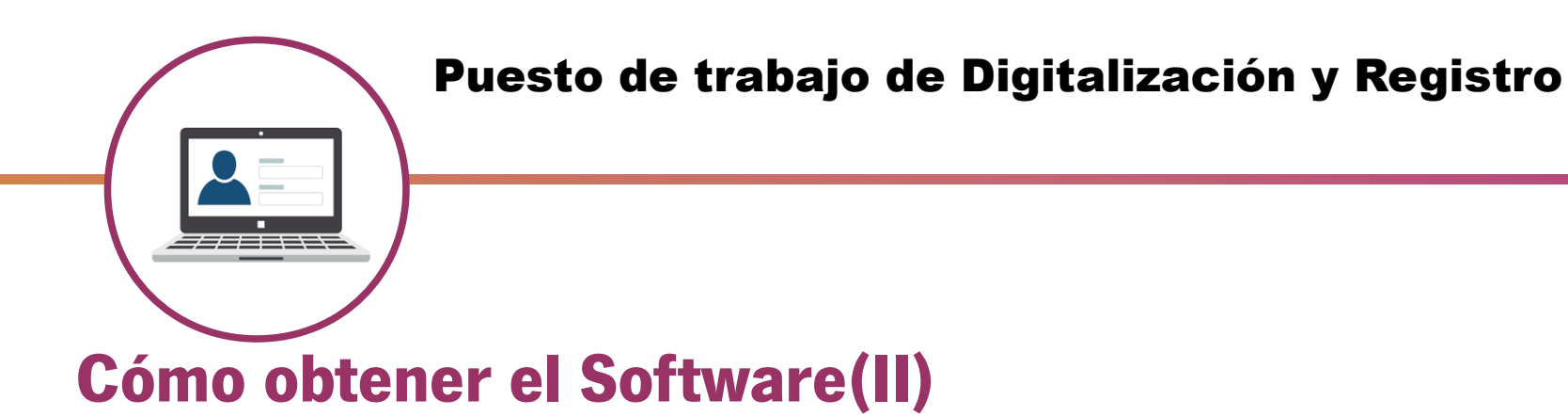

- Se le autorizará al responsable de microinformática para esta instalación, para entrar en el área de descargas privadas al área de @ries, al "Software de digitalización y registro"
- A la vez que se le autorice se le facilitará por correo electrónico las credenciales necesarias en @ries, para ser utilizado únicamente para la instalación

Junta de Andalucia

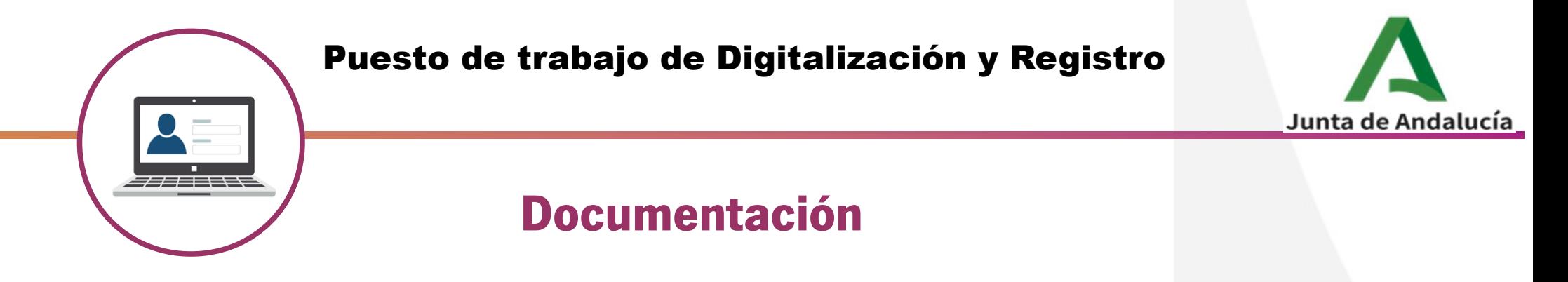

- Guía de instalación de Drivers
- Manual de Instalación de iSCADNet
- Manual para ejecución de la aplicación de TestSCAN
- Guía Técnica de Certificación de Oficinas.
- Además hay 2 ficheros pdf con juego de documentos para pruebas de escaneo y test de escáner

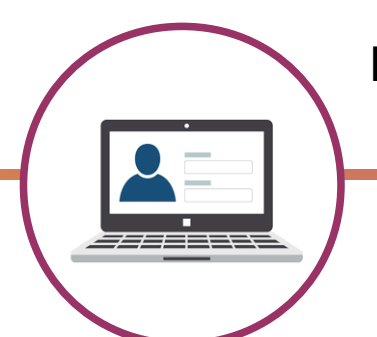

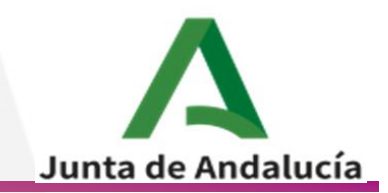

### **Cómo conseguir la Documentación**

• Se encuentra publicada en el portal de Estrategia Digital en el apartado de @ries. Podéis acceder en:

https://extranet.chie.junta-andalucia.es/trans-digital/web/servicios/ries

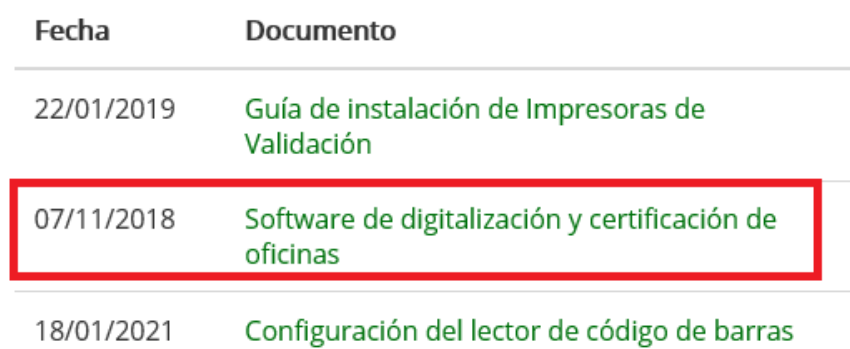

Documentos para personal de microinformática

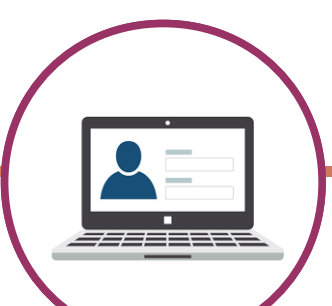

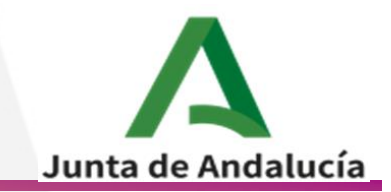

# **CERTIFICACIÓN TÉCNICA: TAREAS PREVIAS**

- Comprobación de la disponibilidad del equipamiento e infraestructura según la Guía Técnica de Puesto de Trabajo.

- Recepción del albarán de entrega de los escáneres y lectores de códigos de barra.

- Escaneo de albaranes y envío a la dirección [sp.ope.ope.chap@juntadeandalucia.es](mailto:sp.ope.ope.chap@juntadeandalucia.es)

10 - Descarga de software desde la zona de descargas privadas de la web de administración electrónica

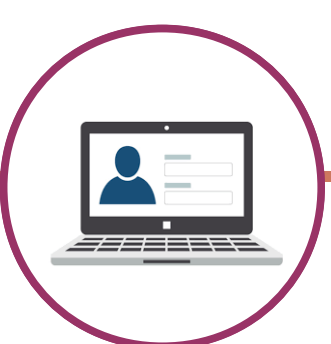

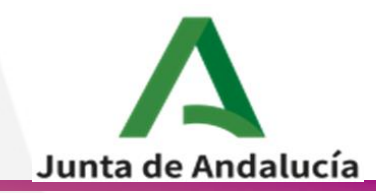

# **CERTIFICACIÓN TÉCNICA: PROCESO DE CERTIFICACIÓN**

- Impresión de los documentos de prueba
- Instalación y configuración del software:
	- \* Drivers de los escáneres
	- \* ISCADNet e Document
	- \* ISCADNet e Document Test Scan
- Ejecución de las pruebas de test de los escáneres
- Cumplimentación de formularios de datos de contacto
- Envío de los resultados a [proyecto.aries@juntadeandalucia.es](mailto:proyecto.aries@juntadeandalucia.es)

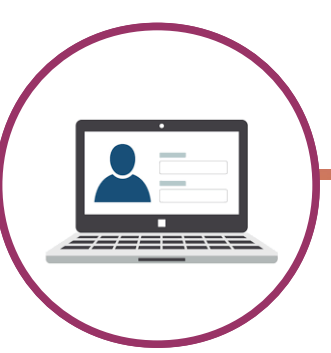

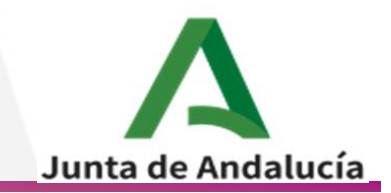

# **SOPORTE TÉCNICO A LAS TAREAS DE CERTIFICACIÓN:**

Correo electrónico: [proyecto.aries@juntadeandalucia.es](mailto:proyecto.aries@juntadeandalucia.es)

Poniendo en el asunto: iSCADNet CERT PT- DDTT XXXX- PP

XXXX- iniciales de la consejería PP – Iniciales de la Provincia